# SMARTVIDEO

## LIVE VIDEO INTERACTIONS MADE SIMPLE

Supervisor Guide

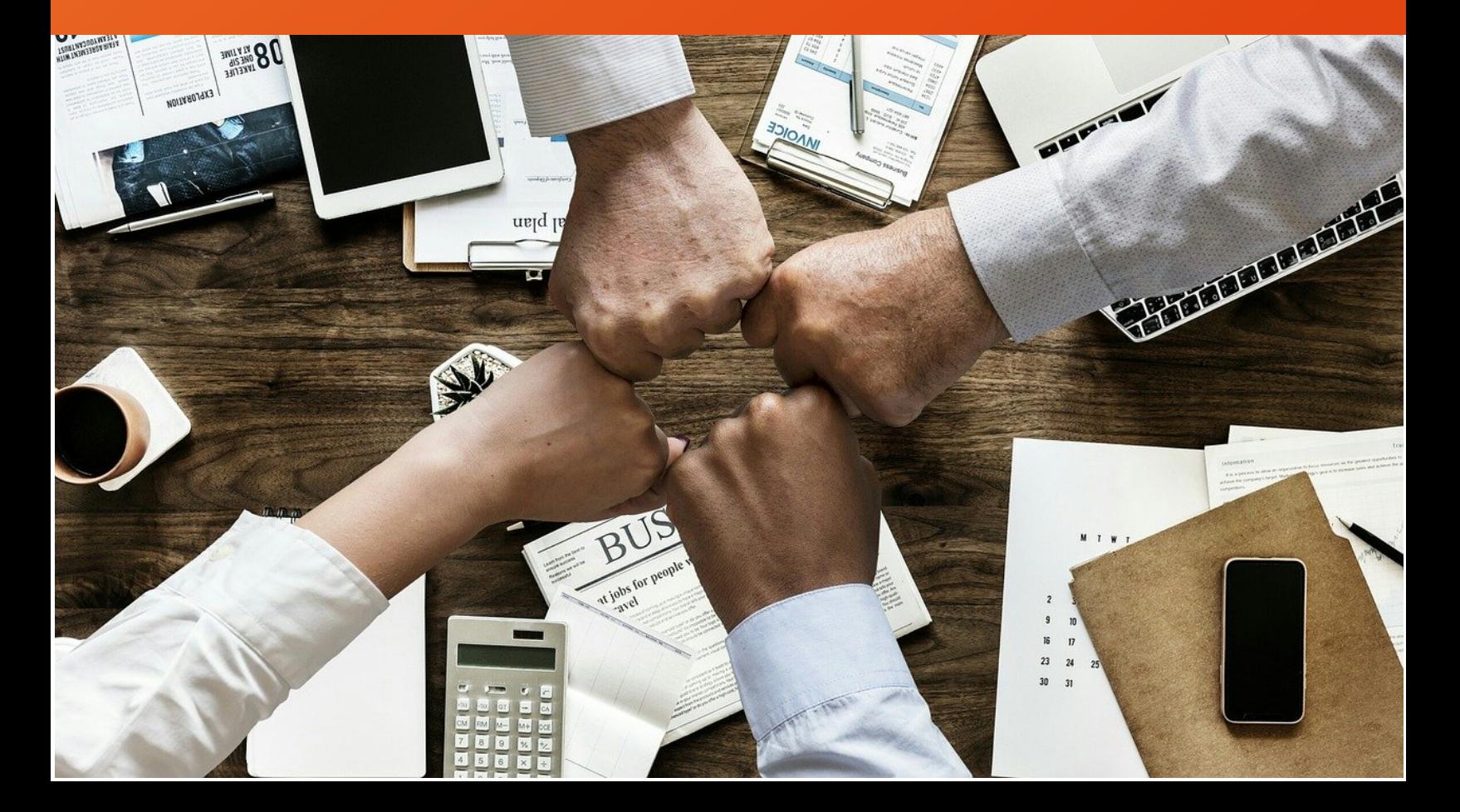

### SMARTVIDEO FOR GENESYS

SmartVideo allows for customer – agent escalation from chat, email, voice, SMS, and social media to live, interactive video chat that enhances the customer experience. Customers and agents are able to interact using best in class audio and video technology on any device, on any internet connection, using a wide range of desktop or mobile browsing application (list of supported browsers).

SmartVideo is compatible with both Genesys Engage and Genesys Cloud

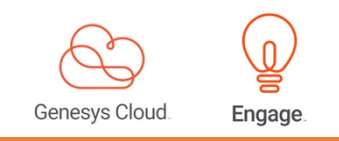

### SMARTVIDEO - KEY FEATURES

**No plug-ins, just a link** - Easily connect with a customer through live video chat on any platform and with no installation;

**High quality audio and video calls** - Using the latest audio and video codecs, SmartVideo delivers crystal clear video quality;

**Screen Sharing** - Application or screen sharing allows a customer to quickly visualize their problem to the agent or for the agent to present a more efficient solution to the customer visually;

**Video call recording** - Integrated with Genesys Cloud feature/functionality that leverages Google Cloud versatility;

**Works on most popular desktop and mobile browsers** - Chrome, Firefox, Opera, MS Edge and MS IE, as well as iOS and Android browsers. Native mobile apps are available for internal company use by the agents;

**Intuitive and easy to use** - SmartVideo is easy to setup and use directly from Genesys Cloud or Genesys Engage. Escalation to a live video call between the customer-agent occurs with the click of a video call icon;

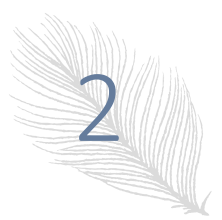

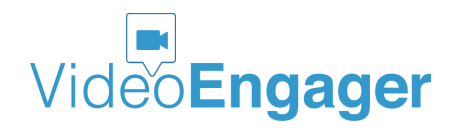

### SMARTVIDEO – GET SUPERVISOR INTERFACE

#### **Access Supervisor settings through Genesys PureCloud**

To get an access to SmartVideo Supervisor Settings for Genesys PureCloud, supervisor users are supposed to login to their Genesys PureCloud accounts. To do so, please visit Genesys cloud products page, and select PureCloud Login, as shown in Figure 1 or go directly to https://login.mypurecloud.com/.

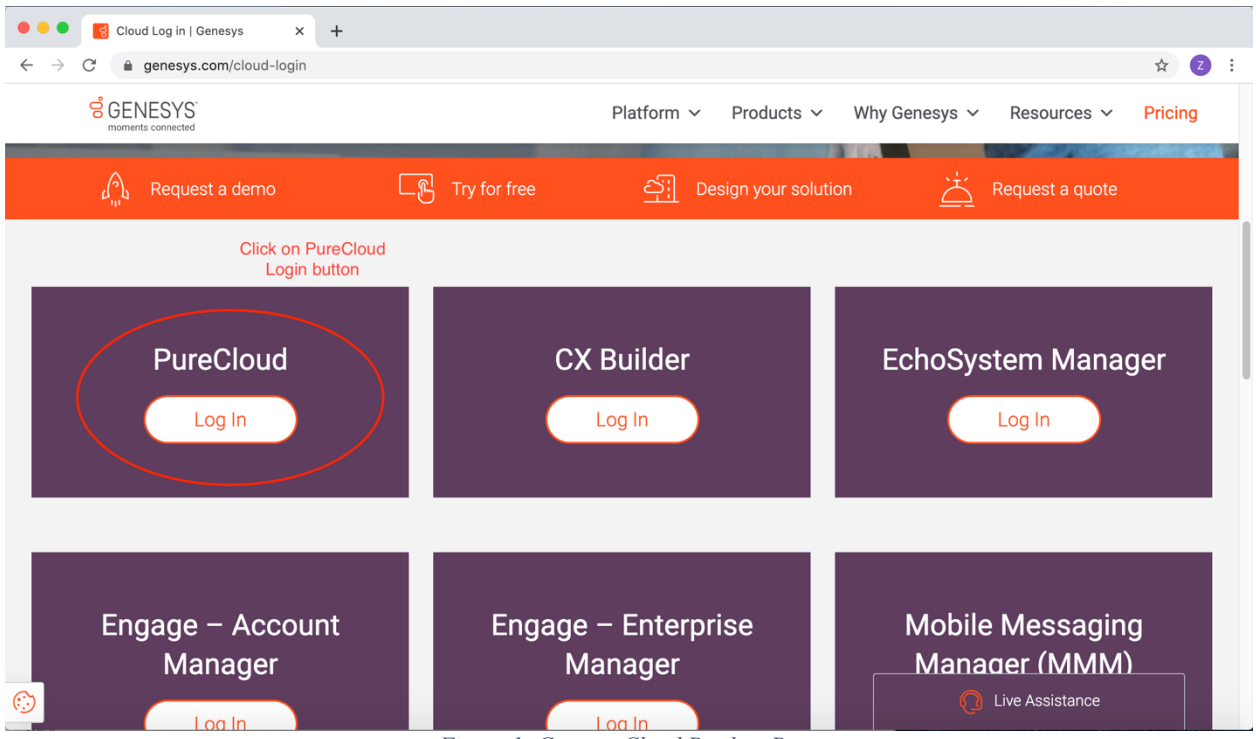

*Figure 1: Genesys Cloud Product Page*

Once the PureCloud login page is shown in your preferred browser, please select a region your account is associated with. Next, please enter your credentials and click Log In button. If you are unsure about your region, credentials or organization, please contact your supervisor or IT support.

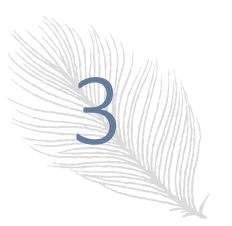

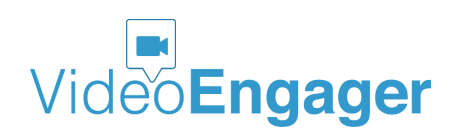

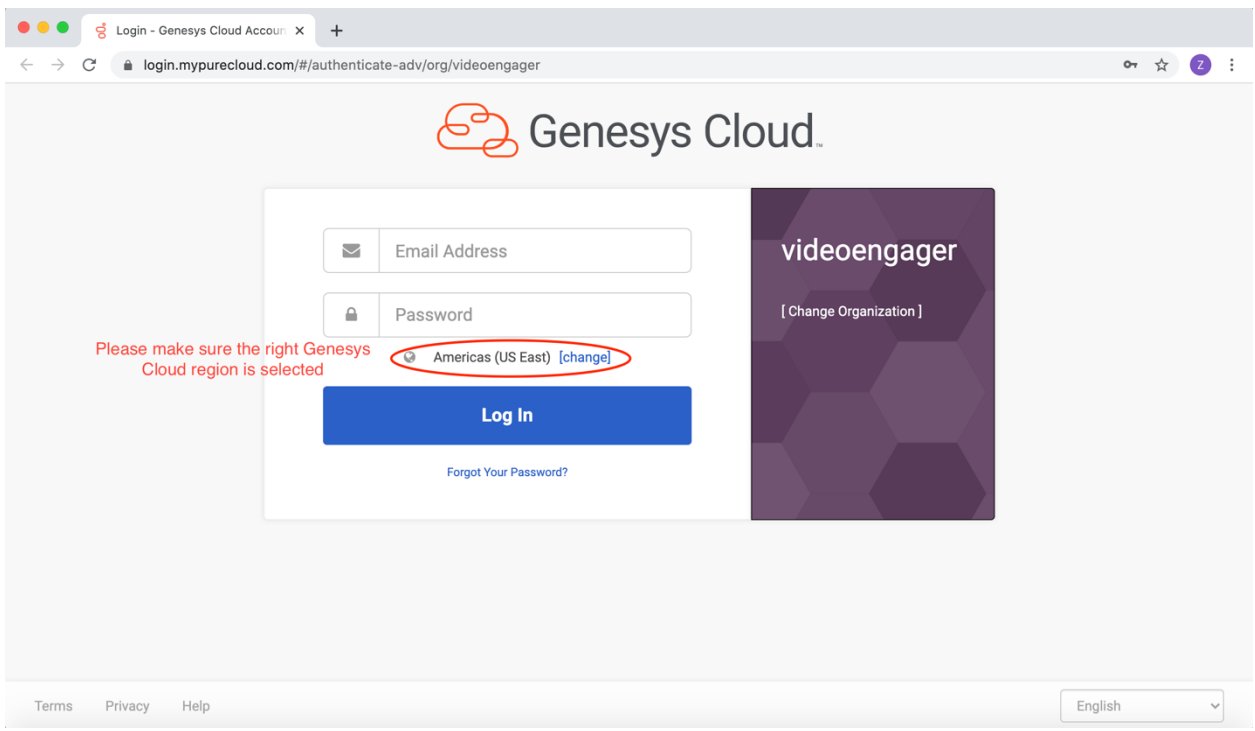

*Figure 2: Genesys PureCloud Login page*

If login is successful, your browser will render a page like the one shown in Figure 3. At this point, you should click on Collaborate/Communicate button. This action will lead your browser to your PureCloud agent home page, as shown in Figure 4.

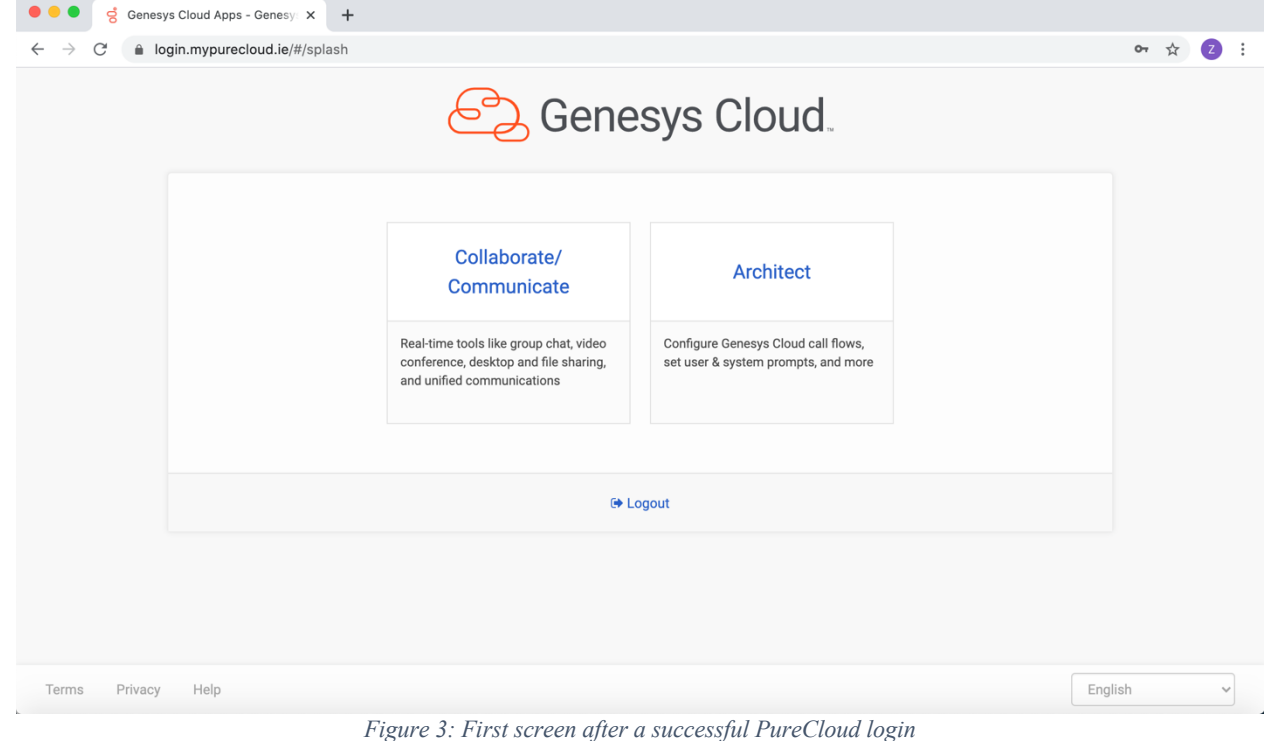

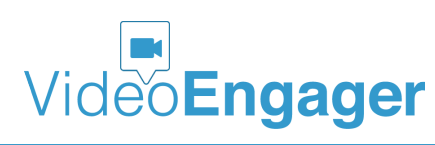

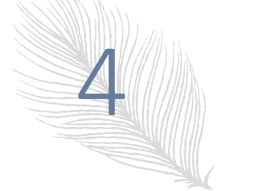

The information in this document is accurate as of its publication date and is subject of change without notice. VideoEngager acknowledges the proprietary rights of other companies to the trademarks, product names and such other intellectual property rights mentioned in this document.

Version: 0.0.09, Publication Date: 04-06-2021

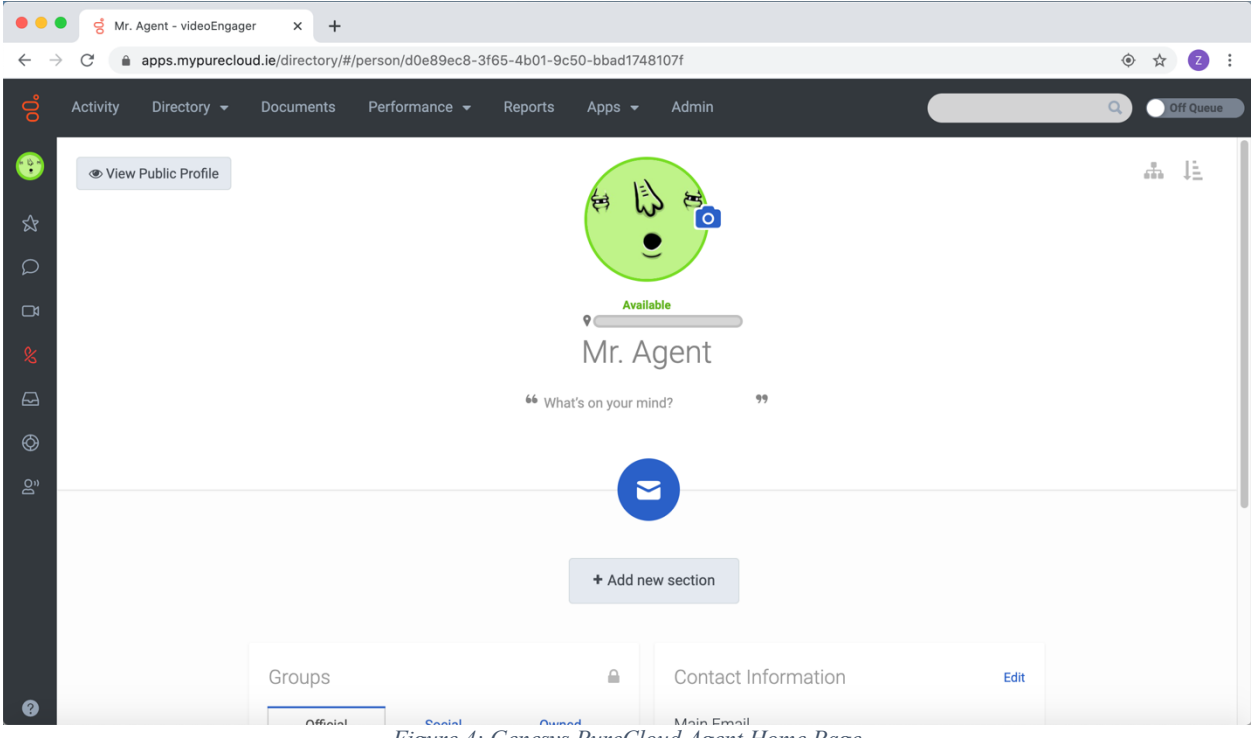

*Figure 4: Genesys PureCloud Agent Home Page*

#### **How to access SmartVideo App Settings**

Once you are logged in, as a supervisor user you should click on Apps menu tab and then select SmartVideo\_Reports from the drop-down menu, as shown in Figure 5.

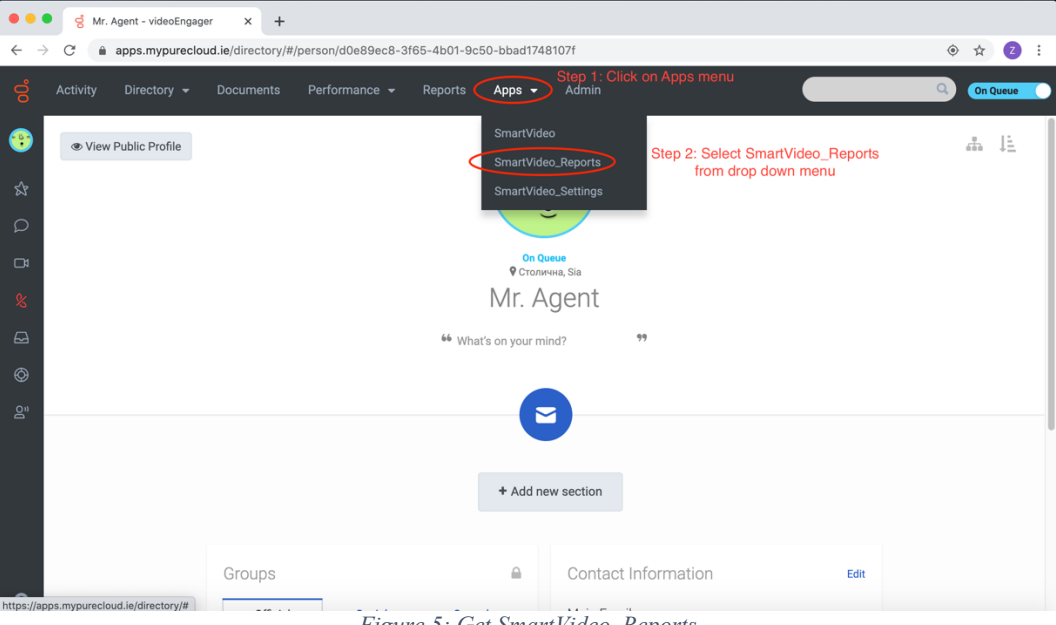

*Figure 5: Get SmartVideo\_Reports*

Upon success, admin will be presented with a screen like the one shown in Figure 6.

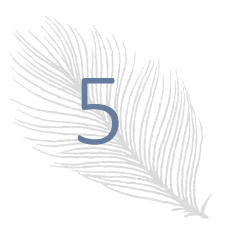

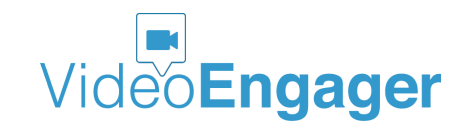

| ● apps.mypurecloud.ie/directory/#/apps/c26a6e2c-5872-4ee7-84c3-d48a1625aaa5<br>$\circledcirc$<br>C<br>☆<br>$\leftarrow$<br>$\rightarrow$     |          |
|----------------------------------------------------------------------------------------------------|----------|
|                                                                                                    | . :<br>Ø |
| ട്<br>$\alpha$<br>Performance -<br>Admin<br>Activity<br>Directory $\blacktriangleright$<br><b>Documents</b><br>Reports<br>Apps -<br>On Queue |          |
| Date/Time From To To Prope Duration Talk CRM Reason<br>❸                                                                                     |          |
| Select Period:                                                                                                    |          |
| ☆<br>To<br>Date/Time<br>From<br>Talk<br><b>CRM</b><br>Type<br><b>Duration</b><br>Reason                                                      | $\alpha$ |
| $\varnothing$<br>All<br>$\check{ }$                                                                                                    | 97       |
| $\square$<br>Not found                                                                                                    |          |
| $^{\circ}$                                                                                                    |          |
| $\boldsymbol{\Xi}$                                                                                                    |          |
| $\circledcirc$                                                                                                    |          |
| S.,                                                                                                    |          |
|                                                                                                    |          |
|                                                                                                    |          |
|                                                                                                    |          |
|                                                                                                    |          |
|                                                                                                    |          |
| ❷<br>Figure 6: SmartVideo Supervisor Interface                                                                                               |          |

At this point, supervisor user is ready to fetch reports for further analysis. VideoEngager offers access to reports through API endpoints, if your organization is interested in establishing connection with your preferred business intelligence service provider.

### SMARTVIDEO – FETCH REPORTS

Your SmartVideo App UI allows you to fetch reports for certain time period, as shown in Figure 7. Furthermore, each record can include/exclude certain details that are controllable through checkboxes. These extra options are:

- **From call or caller** either Customer or Agent, depending on call direction
- **To call or callee** either Customer or Agent, depending on call direction
- **Type of call** in Genesys Cloud, SmartVideo supports three types of calls Video Call, Chat Session, and Screen Share Session. In the SmartVideo context Chat session does not bring added value to Supervisors and will be excluded from this menu in future SmartVideo releases
- **Duration of call** this is defined as time between the time when caller start a session and the time when the call has been hung up.
- **Talk** talk time is the time when both parties Agent and Customer are in session
- **CRM** this column is not applicable for Genesys Cloud and will be excluded from our future releases
- **Reason** it is a textual field describing reason to end a call. Reasons describe who ended the call (Caller/From or Callee/To) and how the call ended (Closes the window - party closes browser window, hangups the call - party ends the call from the red hangup button).

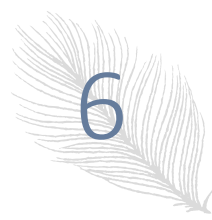

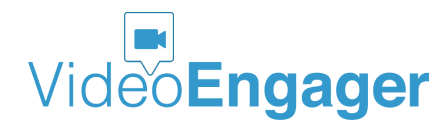

|                           | o Mr. Agent - videoEngager                          |                                                         |                |                    | $\times$       |           | $+$ |    |                                  |             |                    |                |              |   |                                                                             |      |     |        |                        |
|---------------------------|-----------------------------------------------------|---------------------------------------------------------|----------------|--------------------|----------------|-----------|-----|----|----------------------------------|-------------|--------------------|----------------|--------------|---|-----------------------------------------------------------------------------|------|-----|--------|------------------------|
| $\leftarrow$              | C<br>$\rightarrow$                                  |                                                         |                |                    |                |           |     |    |                                  |             |                    |                |              |   | a apps.mypurecloud.ie/directory/#/apps/c26a6e2c-5872-4ee7-84c3-d48a1625aaa5 |      |     | ◎ ☆    | ÷<br>$\left( 2\right)$ |
| ರೆ                        | Activity                                            | Directory $\blacktriangleright$                         |                |                    |                | Documents |     |    | Performance $\sim$               |             | Reports            |                |              |   | Admin<br>Apps $\overline{\phantom{a}}$                                      |      |     | Q      | On Queue               |
|                           |                                                     |                                                         |                |                    |                |           |     |    |                                  |             |                    |                |              |   |                                                                             |      |     |        |                        |
| 69                        | Date/Time From To Type Duration Talk CRM Reason     |                                                         |                |                    |                |           |     |    |                                  |             |                    |                |              |   |                                                                             |      |     |        |                        |
| ☆                         | Select Period: 01.10.2020 00:00 to 06.10.2020 23:59 |                                                         |                |                    |                |           |     |    |                                  |             |                    |                | <b>Close</b> |   |                                                                             |      |     |        |                        |
|                           | Date/Tim                                            | Selected: 01.10.2020 00:00 to 06.10.2020 23:59 (6 Days) |                |                    |                |           |     |    |                                  |             |                    |                |              |   | <b>Duration</b>                                                             | Talk | CRM | Reason | $\mathbb{Q}$           |
| $\varnothing$             |                                                     | $\,<$                                                   |                | OCTOBER 2020       |                |           |     |    |                                  |             | NOVEMBER 2020      |                | $\,>$        | U |                                                                             |      |     |        | 97                     |
| $\Box$                    |                                                     | MO TU WE TH FR SA SU                                    |                |                    | $\overline{2}$ | $3 - 4$   |     |    | MO TU WE TH FR SA SU             |             |                    |                | $\mathbf{1}$ |   | Not found                                                                   |      |     |        |                        |
| $\boldsymbol{\mathsf{g}}$ |                                                     | 5 <sup>5</sup><br>-6                                    | $\overline{7}$ | 8                  | 9              | 10        | 11  |    | $2 \quad 3$                      | 5           | 6                  | $\overline{7}$ | 8            |   |                                                                             |      |     |        |                        |
|                           |                                                     | 12 13 14 15 16 17 18<br>19 20                           |                | 21  22  23  24  25 |                |           |     |    | $9 - 10$<br>16 17 18 19 20 21 22 |             | 11  12  13  14  15 |                |              |   |                                                                             |      |     |        |                        |
| $\omega$                  |                                                     | 26 27 28 29 30 31                                       |                |                    |                |           |     |    | 23 24 25 26 27 28 29             |             |                    |                |              |   |                                                                             |      |     |        |                        |
| $\circledcirc$            |                                                     |                                                         |                | Time: 00:00        |                |           |     | 30 |                                  | Time: 23:59 |                    |                |              |   |                                                                             |      |     |        |                        |
| இ                         |                                                     | Hour:                                                   |                |                    |                |           |     |    | Hour:                            |             |                    |                |              |   |                                                                             |      |     |        |                        |
|                           |                                                     | Minute:                                                 |                |                    |                |           |     |    | Minute:                          |             |                    |                |              |   |                                                                             |      |     |        |                        |
|                           |                                                     |                                                         |                |                    |                |           |     |    |                                  |             |                    |                |              |   |                                                                             |      |     |        |                        |
|                           |                                                     |                                                         |                |                    |                |           |     |    |                                  |             |                    |                |              |   |                                                                             |      |     |        |                        |
|                           |                                                     |                                                         |                |                    |                |           |     |    |                                  |             |                    |                |              |   |                                                                             |      |     |        |                        |
|                           |                                                     |                                                         |                |                    |                |           |     |    |                                  |             |                    |                |              |   |                                                                             |      |     |        |                        |
|                           |                                                     |                                                         |                |                    |                |           |     |    |                                  |             |                    |                |              |   |                                                                             |      |     |        |                        |
| Q                         |                                                     |                                                         |                |                    |                |           |     |    |                                  |             |                    |                |              |   |                                                                             |      |     |        |                        |

*Figure 7: Selection of report's time period*

Once, a supervisor configures his/her preferred options, the report can be easily generated by clicking on the "Close" button. This action will fetch all the available data as per your configuration options and will render them on the supervisor screen, in a similar fashion, as shown in Figure 8.

|                                             |                                                     |                    | apps.mypurecloud.ie/directory/#/apps/c26a6e2c-5872-4ee7-84c3-d48a1625aaa5 |                 |             |            | $\circledcirc$<br>☆         |                 |
|---------------------------------------------|-----------------------------------------------------|--------------------|---------------------------------------------------------------------------|-----------------|-------------|------------|-----------------------------|-----------------|
| Activity<br>Directory $\blacktriangleright$ | Documents                                           | Performance $\sim$ | <b>Reports</b><br>Apps $\sim$                                             | Admin           |             |            | $\alpha$                    | <b>On Queue</b> |
|                                             | Date/Time From To To Drype Duration Talk CRM Reason |                    |                                                                           |                 |             |            |                             |                 |
|                                             | Select Period: 01.10.2020 00:00 to 06.10.2020 23:59 |                    |                                                                           |                 |             |            |                             |                 |
|                                             |                                                     |                    |                                                                           |                 |             |            |                             |                 |
| Date/Time                                   | From                                                | To                 | <b>Type</b>                                                               | <b>Duration</b> | <b>Talk</b> | <b>CRM</b> | <b>Reason</b>               | Q               |
|                                             |                                                     |                    | All<br>$\checkmark$                                                       |                 |             |            |                             | $Q$ $F$         |
| 05.10.2020 20:43:08                         | Visitor                                             |                    | pureclouddemo@videoengager.Somen Share Session                            | 00:00:40        | 00:00:40    |            | Caller Closed the Window    | Info            |
| 05.10.2020 20:42:46                         | pureclouddemo@videoengager.com                      | Visitor            | <b>Chat Session</b>                                                       | 00:01:03        | 00:01:02    |            | Callee Closed the<br>Window | Info            |
| 05.10.2020 20:42:45                         | Visitor                                             | Group              | Video Call                                                                | 00:01:00        | 00:00:59    |            | Caller hangup               | Info            |
| 05.10.2020 20:41:00                         | pureclouddemo@videoengager.com                      | Visitor            | <b>Chat Session</b>                                                       | 00:00:24        | 00:00:24    |            | Caller Closed the Window    | Info            |
| 05.10.2020 20:41:00                         | Visitor                                             | Group              | Video Call                                                                | 00:00:24        | 00:00:22    |            | Callee hangup               | Info            |
| 05.10.2020 20:35:05                         | pureclouddemo@videoengager.com                      | Visitor            | <b>Chat Session</b>                                                       | 00:01:08        | 00:01:07    |            | Callee Closed the<br>Window | Info            |
| 05.10.2020 20:35:05                         | Visitor                                             | Group              | Video Call                                                                | 00:00:34        | 00:00:33    |            | Caller hangup               | Info            |
| 05.10.2020 18:08:51                         | pureclouddemo@videoengager.com                      | Visitor            | <b>Chat Session</b>                                                       | 00:00:41        | 00:00:40    |            | Caller Closed the Window    | Info            |
| 05.10.2020 18:08:50                         | Visitor                                             | Group              | Video Call                                                                | 00:00:40        | 00:00:38    |            | Callee hangup               | Info            |
| 05.10.2020 17:48:31                         | pureclouddemo@videoengager.com                      | Visitor            | <b>Chat Session</b>                                                       | 00:01:15        | 00:01:15    |            | Caller Closed the Window    | Info            |
| 05.10.2020 17:48:30                         | Visitor                                             | Group              | Video Call                                                                | 00:01:15        | 00:01:14    |            | Callee hangup               | Info            |
| 05.10.2020 17:25:03                         | Visitor                                             | Group              | Video Call                                                                | 00:00:17        | 00:00:13    |            | Callee hangup               | Info            |
| 05.10.2020 17:25:00                         | Visitor                                             | Group              | <b>Chat Session</b>                                                       | 00:01:01        | 00:00:54    |            | Callee hangup               | Info            |
| 05.10.2020 16:19:04                         | pureclouddemo@videoengager.com                      | Visitor            | <b>Chat Session</b>                                                       | 00:00:22        | 00:00:22    |            | Callee Closed the<br>Window | Info            |
|                                             |                                                     |                    |                                                                           |                 |             |            |                             |                 |

*Figure 8: Generated report*

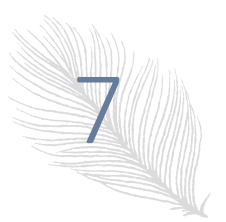

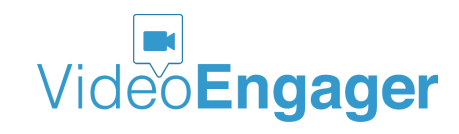

Once you get the initial data, the supervisor can filter records based on text input in the From, To and Reason fields. Furthermore, an extra filter can be applied from Type drop down menu, which can filter our certain type of calls.

### SMARTVIDEO – DATA INCLUDED IN A SINGLE RECORD

Each SmartVideo record contains more detailed information. These details can be fetched and displayed by clicking the Info button, as shown in Figure 9.

|        | ₫<br>Mr. Agent - videoEngager                            | ×<br>$\div$                                   |                                   |                                                                                                    |                          |            |                                 |                 |
|--------|----------------------------------------------------------|-----------------------------------------------|-----------------------------------|----------------------------------------------------------------------------------------------------|--------------------------|------------|---------------------------------|-----------------|
|        | C                                                        |                                               |                                   | apps.mypurecloud.ie/directory/#/apps/c26a6e2c-5872-4ee7-84c3-d48a1625aaa5                                                                                                    |                          |            | ☆                               |                 |
| g      | Activity<br>Directory $\blacktriangleright$              | <b>Documents</b>                              | Performance $\blacktriangleright$ | Admin<br><b>Reports</b><br>Apps $\sim$                                                                                                    |                          |            | $\alpha$                        | <b>On Queue</b> |
|        |                                                          | Date/Time From To Type Duratic                | <b>Call Details</b>               |                                                                                                    | $\boldsymbol{\varkappa}$ |            | Click Info for selected item to |                 |
| ☆      |                                                          | Select Period: 01.10.2020 00:00 to 06.10.2020 | Call Information                  |                                                                                                    |                          |            | review call details             |                 |
|        | Date/Time                                                | From                                          | ID:                               | 2d859320-0732-11eb-ac9a-416e8bfde0b8                                                                                                    |                          | <b>CRM</b> | Reason                          |                 |
| O      |                                                          |                                               | Type:                             | video                                                                                                    |                          |            |                                 | $Q$ $R$         |
| $\Box$ |                                                          |                                               | Start:                            | 05.10.2020 20:42:45 +0300                                                                                                    |                          |            |                                 |                 |
|        | 05.10.2020 20:43:08                                      | Visitor                                       | Duration /<br><b>Talk</b>         | 00:01:00 / 00:00:59                                                                                                    |                          |            | Caller Closed the Window        | Info            |
|        | 05.10.2020 20:42:46                                      | pureclouddemo@videoenga                       | <b>CRM Status</b>                 |                                                                                                    |                          |            | Callee Closed the<br>Window     | Info            |
| ◲      | 05.10.2020 20:42:45                                      | Visitor                                       | <b>Caller Id</b>                  | 9292c2c4-b7c1-791b-9597-c55feccf0ab9                                                                                                    |                          |            | Caller hangup                   | Info            |
|        | 05.10.2020 20:41:00                                      | pureclouddemo@videoenga                       | <b>Caller type</b>                | visitor                                                                                                    |                          |            | Caller Closed the Window        | Info            |
|        | 05.10.2020 20:41:00                                      | Visitor                                       | <b>Callee Id</b>                  | pureclouddemo@videoengager.com                                                                                                    |                          |            | Callee hangup                   | Info            |
|        | 05.10.2020 20:35:05                                      | pureclouddemo@videoenga                       | <b>Callee type</b>                | user                                                                                                    |                          |            | Callee Closed the<br>Window     | Info            |
|        | 05.10.2020 20:35:05                                      | Visitor                                       | <b>Caller Info</b>                | acceptCall: true<br>referrer:                                                                                                    |                          |            | Caller hangup                   | Info            |
|        | 05.10.2020 18:08:51                                      | pureclouddemo@videoenga                       |                                   | privateTime:<br>audioOnly: false                                                                                                    |                          |            | Caller Closed the Window        | Info            |
|        | 05.10.2020 18:08:50                                      | Visitor                                       |                                   | isWidget: true<br>tenantId: zwqqsB7k16V0YBpW                                                                                                    |                          |            | Callee hangup                   | Info            |
|        | 05.10.2020 17:48:31                                      | pureclouddemo@videoenga                       |                                   | url: https://videome.leadsecure.com/static/popup.html?<br>tennant1d=endxcXNCN2sxNlYwWUJwVw==&shortUrl=pureclouddem<br>o&agentUrl=undefined¶ms=eyJhYyI6dHJ1ZSwidHJhbnNmZXJJZCI6Ij |                          |            | Caller Closed the Window        | Info            |
|        | <u>ខ្ល</u><br>05.10.2020 17:48:30<br>05.10.2020 17:25:03 | Visitor                                       |                                   | kyOTJjMmM0LWI3YzEtNzkxYi05NTk3LWM1NWZIY2NmMGFiOSIsImh<br>pZGVĎaGF0Ijp0cnVILCJza2lwX3BvaXZhdGUiOnRvdWUsImxvY2FsZSI                                                                |                          |            | Callee hangup                   | Info            |
|        |                                                          | Visitor                                       |                                   | 6ImVuX1VTIn0=<br>a main anno 1988, an ea                                                                                                    |                          |            | Callee hangup                   | Info            |
|        | 05.10.2020 17:25:00                                      | Visitor                                       |                                   |                                                                                                    |                          |            | Callee hangup                   | Info            |
|        | 05.10.2020 16:19:04                                      | pureclouddemo@videoenga                       |                                   | Ok                                                                                                    |                          |            | Callee Closed the<br>Window     | Info            |

*Figure 9: Fetching detailed information for each call record*

Detailed call data are grouped in three major categories:

• Call Information – presenting basic call information such as call id, type of call, start time, call duration, etc.

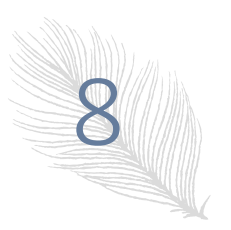

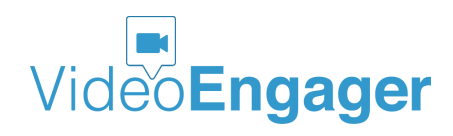

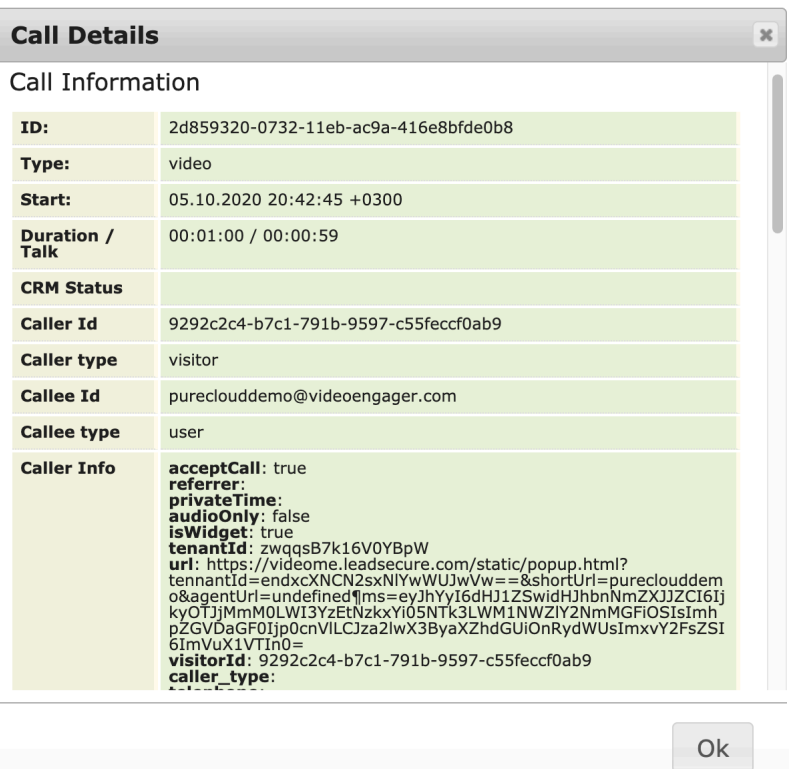

• Caller session data – providing information about the type of caller, reason to end the call, user agent information, and IP address. Note that the IP address is not caller's actual IP address. We only collect the IP address of the AWS edge location that has been used to route caller traffic through

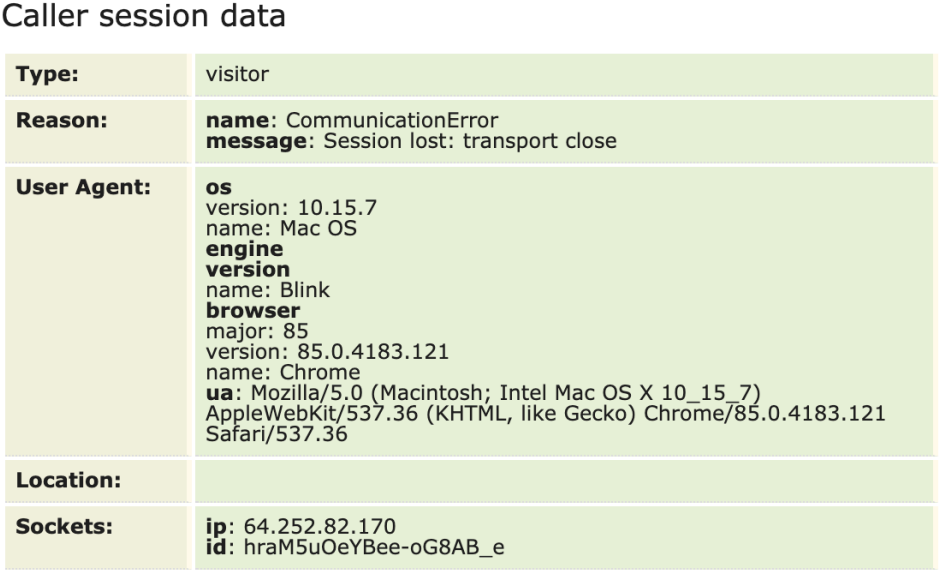

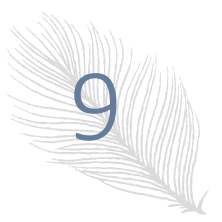

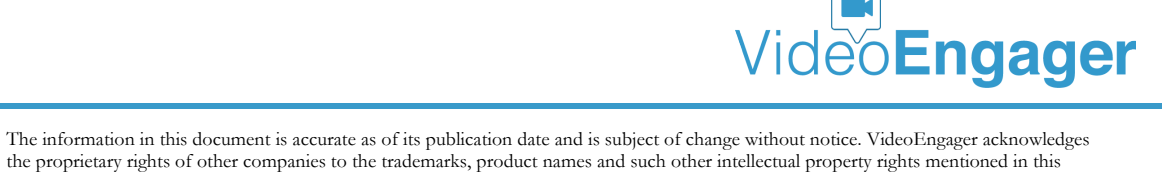

Version: 0.0.09, Publication Date: 04-06-2021

document.

• Callee session data – provides information about the type of callee, reason to end the call, user agent information, and IP address. Note that the IP address is not callee's actual IP address. We only collect the IP address of the AWS edge location that has been used to route callee traffic through

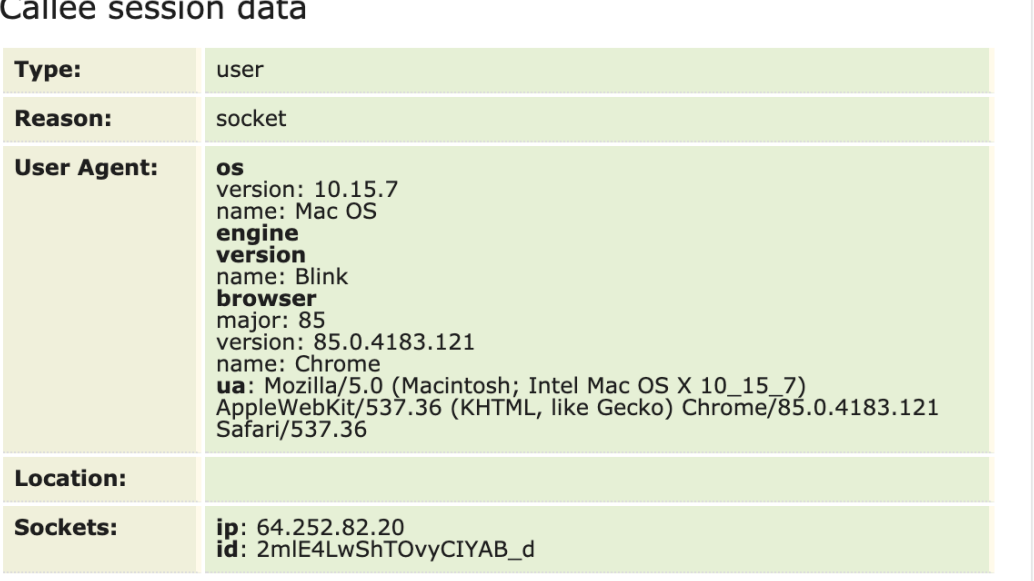

#### • Call recording information – this information is available only if recording is available within

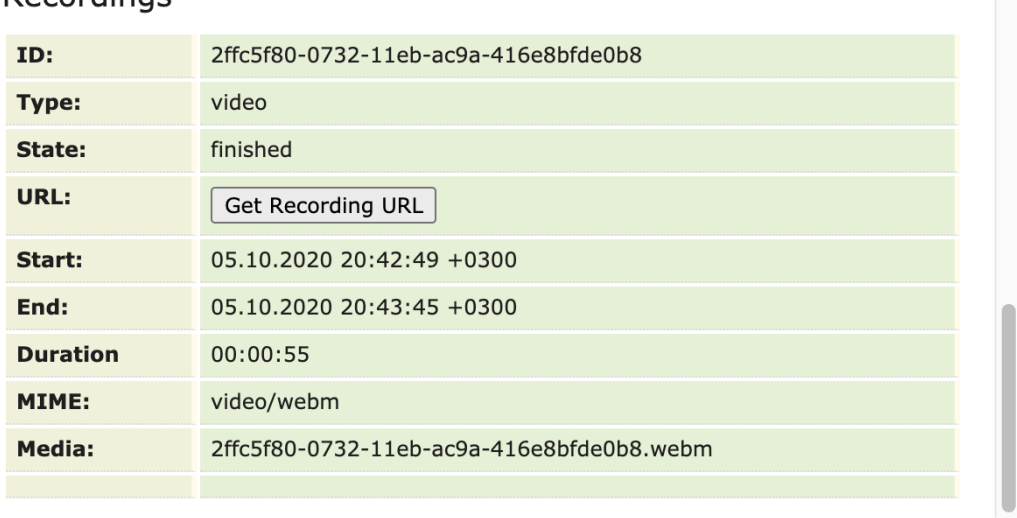

Ok

your organization. This section provides visibility into type of recording, state of recording, start, end, and duration of call. It also provides the name and type of the video file.

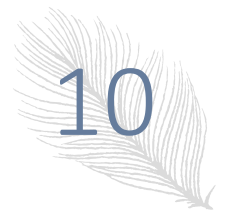

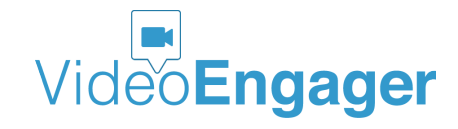

The information in this document is accurate as of its publication date and is subject of change without notice. VideoEngager acknowledges the proprietary rights of other companies to the trademarks, product names and such other intellectual property rights mentioned in this document.

Version: 0.0.09, Publication Date: 04-06-2021

 $\sim$   $\mu$ 

Recordings

 $\mathbf{r}$ 

If one wants to get an access to the corresponding recording, the "Get Recording URL" button needs to be clicked. This action will generate time-limited and one-time usage URL that is supposed to be used for an access to the video file within the next 15 sec time intervals. If not used, the link will be invalidated, and a new URL should be generated in order to get an access to the recording. If the generated URL is used it will be immediately invalidated and cannot be used for a second time. The supervisors will have access to the opened recording for 24 hours, provided that browser session is not terminated.

### SMARTVIDEO – SEARCH AND ANALYTICS COMPONENT

#### **Overview**

The SmartVideo Search and Analytics component regularly analyses, processes, and aggregates an information within the relevant SmartVideo interactions, sessions and calls. Results of these analyses, processing and aggregations are accessible either via a dedicated API or through the SmartVideo reporting dashboard, namely via an "Interaction Stats" button.

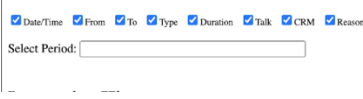

**Interactions Stats** 

#### **Analyses and aggregations**

#### **Interactions and Interaction data**

An interaction is defined as a group of calls/sessions between a unique visitor and an agent. During each interaction, there might be multiple video and screen sharing sessions. Sessions have different attributes:

- **Start date/time** starting time for the session
- **Agent** the agent involved to session
- **Duration** the duration of the session
- **Talk time** actual talk time
- **Type** video or screen sharing
- **Close reason** describes how the session was terminated like button clicked, window closed, etc...
- **Details** detailed information about selected session
- **Success status** calculated based on duration time. If the duration time is shown to be zero, the corresponding session is supposed to be considered unsuccessful.

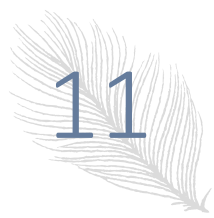

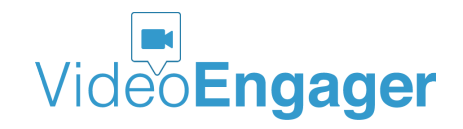

Interaction data summarize sessions data and are aggregated data on interaction level. The aggregation is based on various KPIs – either per agent or organization.

Interaction data are presented to Supervisors as follow:

- **Agent** the agent performed the interaction
- **Duration** total duration of the interaction the time between the start of first session and the end of the last session
- **Start** the start date/time of the first session
- **Total calls** number of sessions within the interaction
- **Videos** number of video sessions within the interaction
- **Screen** number of screen sessions within the interaction
- **Successful** number of successful sessions
- **Unsuccessful** number of unsuccessful sessions

#### **Interaction data as timeseries**

Timeseries deliver to Supervisors the ability to get insights on how video services have been used over a selected period of time. At present, the SmartVideo timeseries deliver the following KPIs:

- **Interactions** count of interactions
- **Total sessions** count of total sessions
- **Video sessions** count of video sessions
- **Screen sessions** count of screen sharing sessions
- **Successful sessions** count of successful sessions
- **Unsuccessful sessions** count of unsuccessful sessions

Granularity of timeseries is either per hour or per day.

#### **Working with Interaction Stats**

Interaction and timeseries data are accessible via a dedicated SmartVideo dashboard. Once the SmartVideo Interaction Dashboard is opened, Supervisor shall select a period of time and press "Load Data" button. Supervisors can filter interaction data on an agent basis, if more than one agent is available. By default, interaction data for all agents will be loaded.

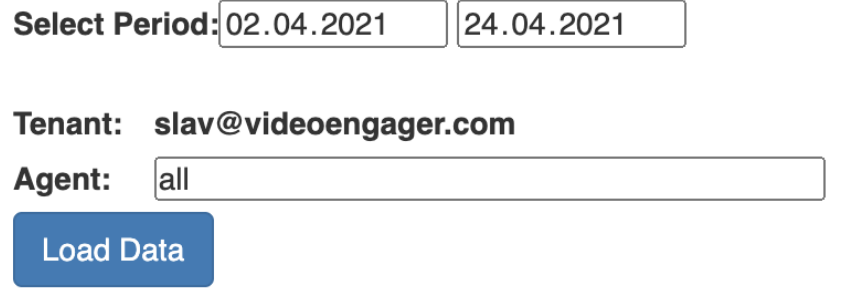

Once interaction data are loaded, these data will be displayed in three sections - Totals, Timeseries, Interactions.

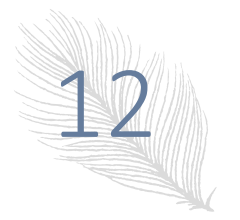

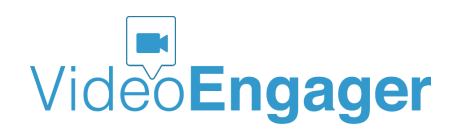

#### **Totals**

This section renders aggregated totals of main KPIs for the selected period of time, as shown in Figure 10.

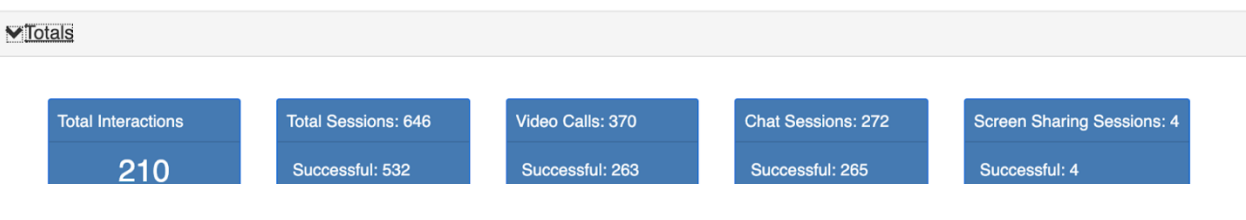

*Figure 10: Aggregated total interaction data*

#### **Timeseries**

This section renders aggregated interaction data of main KPIs for the selected period of time, as shown in Figure 11. Each KPI is represented by a different vertical bar and can be shown/hidden by clicking on the corresponding name of the KPI, located in the top right corner of the picture.

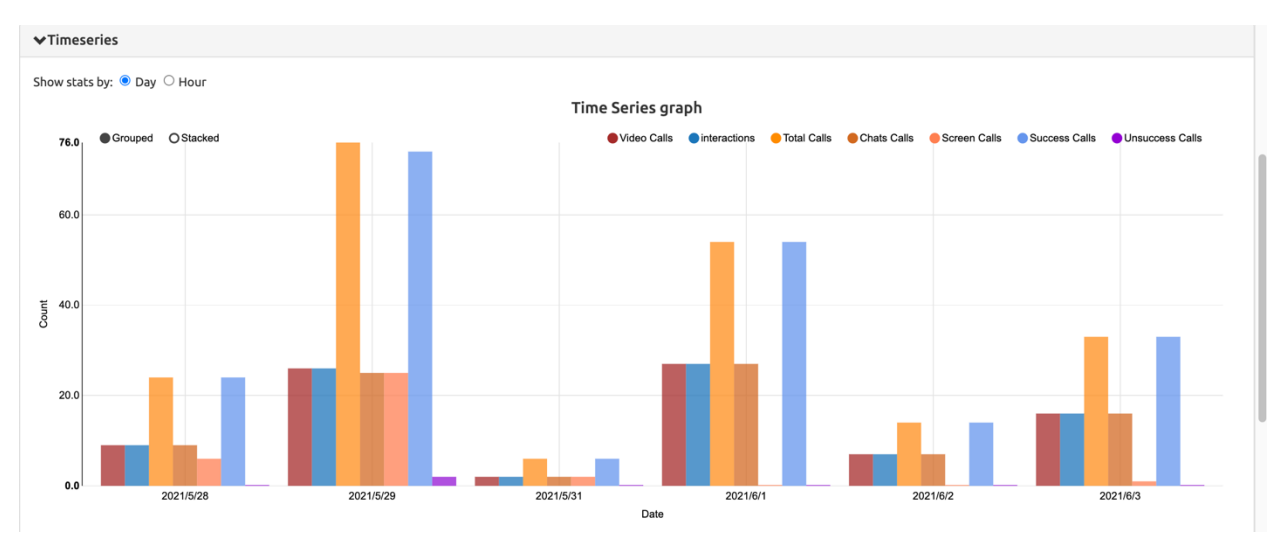

*Figure 11:Aggregated interaction data as timeseries*

#### **Interactions**

This section renders details for each interaction in a tabular form, as shown in Figure 12.

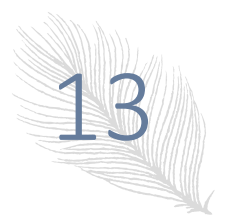

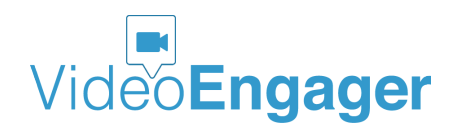

| $\blacktriangleright$ Interactions                                                               |                                       |                 |                    |              |              |                |                |                     |
|--------------------------------------------------------------------------------------------------|---------------------------------------|-----------------|--------------------|--------------|--------------|----------------|----------------|---------------------|
| Items per page: 10                                                                               |                                       |                 |                    |              |              |                |                |                     |
| $\overline{\mathbf{3}}$<br>$\overline{2}$<br>Previous<br>$\overline{4}$<br>First<br>$\mathbf{1}$ | 5<br><b>Next</b><br>Last<br>$\ddotsc$ |                 |                    |              |              |                |                |                     |
|                                                                                                  |                                       |                 |                    |              |              |                |                |                     |
| Agent                                                                                            | Start V                               | <b>Duration</b> | <b>Total Calls</b> | Videos       |              | Chats Screen   | Successful     | <b>Unsuccessful</b> |
| pureclouddemo@videoengager.com                                                                   | 2021-05-28 00:06 +0300                | 00:00:31        | $\overline{2}$     | $\mathbf{1}$ | $\mathbf{1}$ | $\mathbf{0}$   | $\overline{2}$ | $\mathbf 0$         |
| pureclouddemo@videoengager.com                                                                   | 2021-05-28 00:10 +0300                | 00:01:06        | $\mathbf{2}$       | $\mathbf{1}$ | $\mathbf{1}$ | $\mathbf{0}$   | $\overline{2}$ | $\mathbb O$         |
| pureclouddemo@videoengager.com                                                                   | 2021-05-28 00:13 +0300                | 00:00:41        | 3                  | $\mathbf{1}$ | 1            | 1              | 3              | $\mathbf{0}$        |
| pureclouddemo@videoengager.com                                                                   | 2021-05-28 00:17 +0300                | 00:04:39        | 5                  | $\mathbf{1}$ | 1            | 3              | 5              | $\mathbf{0}$        |
| pureclouddemo@videoengager.com                                                                   | 2021-05-28 00:23 +0300                | 00:04:10        | 6                  | $\mathbf{1}$ | 1            | $\overline{4}$ | 6              | $\mathbf{0}$        |
| pureclouddemo@videoengager.com                                                                   | 2021-05-28 00:31 +0300                | 00:00:54        | 3                  | 1            | 1            | $\overline{1}$ | 3              | $\mathbf 0$         |
| pureclouddemo@videoengager.com                                                                   | 2021-05-28 00:37 +0300                | 00:01:54        | 5                  | $\mathbf{1}$ | 1            | 3              | 5              | $\mathbf 0$         |
| pureclouddemo@videoengager.com                                                                   | 2021-05-28 08:10 +0300                | 00:06:01        | 2                  | 1            | 1            | $\circ$        | $\overline{2}$ | $\mathbf 0$         |
| pureclouddemo@videoengager.com                                                                   | 2021-05-28 08:17 +0300                | 00:01:57        | 3                  | $\mathbf{1}$ | 1            | -1             | 3              | $\mathbf 0$         |
| pureclouddemo@videoengager.com                                                                   | 2021-05-28 11:32 +0300                | 00:01:56        | 2                  | $\mathbf{1}$ | 1            | $\mathbf{0}$   | $\overline{2}$ | $\mathbb O$         |
|                                                                                                  |                                       |                 |                    |              |              |                |                |                     |

*Figure 12: Individual interaction data*

If a large number of interactions is to be loaded, being impossible to fit into the dedicated area of the screen, the interactions will be shown on several pages. The number of interactions to be displayed in a single page is configurable parameter and can be specified by "Items for page", as shown in Figure 13.

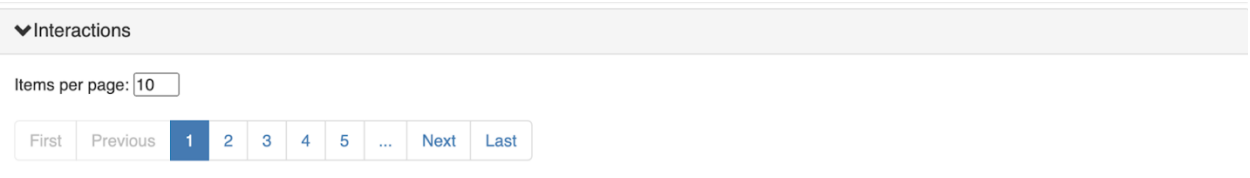

*Figure 13: Configure number of interactions to be displayed per page*

Each interaction is displayed in a single row, where columns represent interaction KPIs. Column's header is clickable and responsible to sort interactions per KPI of interest.

By clicking on each interaction row, Supervisors shall be able to get details about each session within the interaction, as shown in Figure 14.

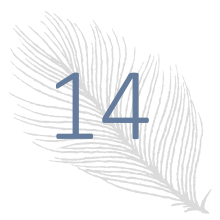

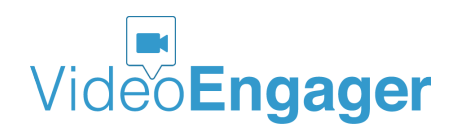

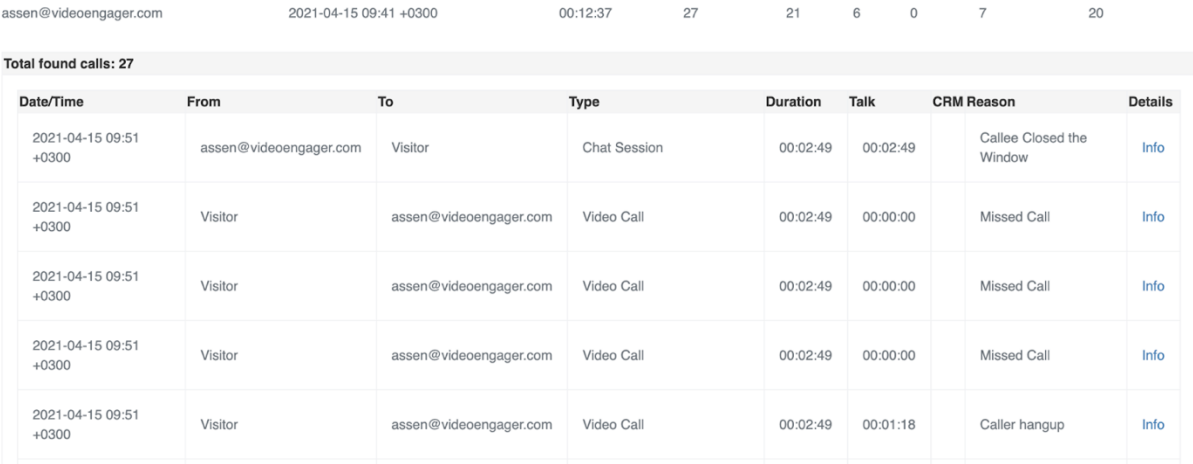

*Figure 14: Interaction' sessions*

#### **Permissions**

The access to stats and analytics data is restricted. There are levels of permissions:

- Supervisor level this level normally provides an access to data on organization level. User with this level of permission shall be able to browse aggregations spanning SmartVideo operations of all agents or shall be able to retrieve data for a single agent.
- Agent level this level normally provides an access to data on agent level. User with this level of permission shall be able to browse and retrieve data only for theirself.

### SMARTVIDEO – WE LISTEN TO OUR CUSTOMERS

We, the SmartVideo team, believe that addressing customer pains in timely manner is of utmost importance and key to success for all stakeholders. Our team is highly responsive to customer request. We would like to encourage you, the reader of this guide, to share any suggestions for improvement of this guide. To do so, please contact us by sending email to support@videoengager.com

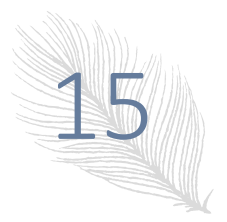

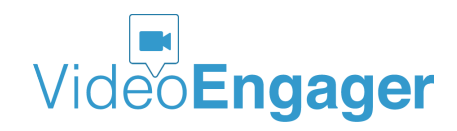